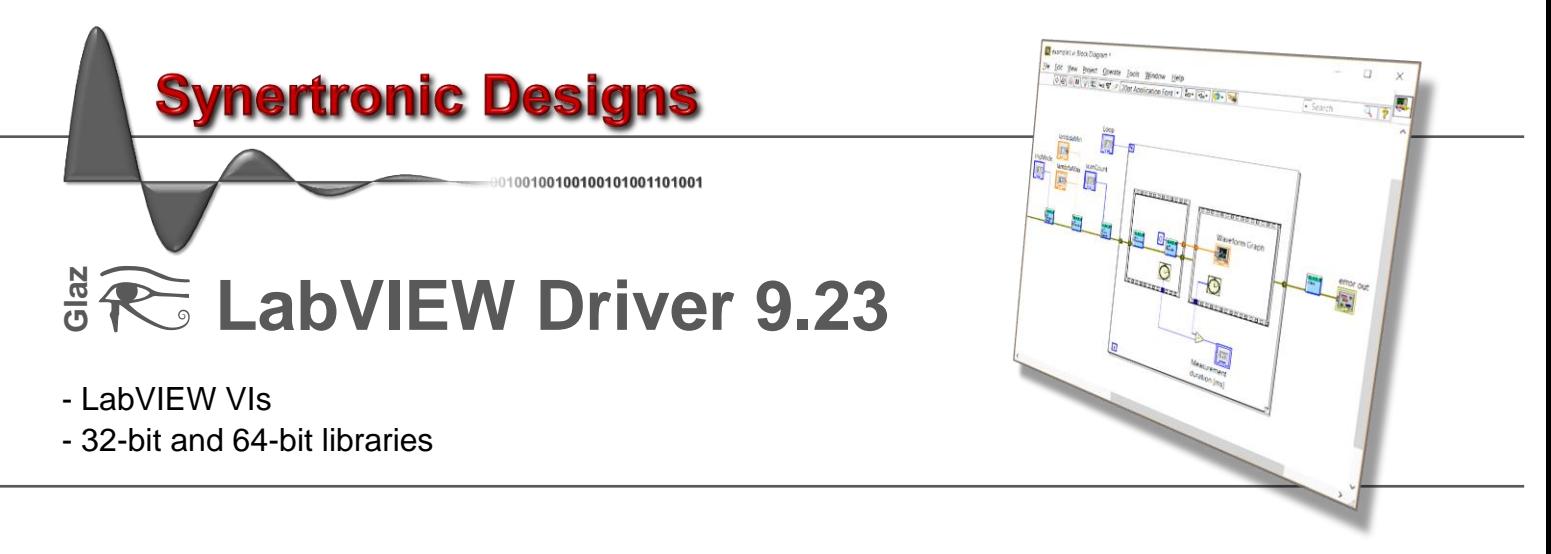

# **Installation**

Follow these steps to install the LabView driver:

- 1. Download *GlazLabView.zip*
- 2. Unzip *GlazLabView.zip* in the *user.lib* directory of your LabView installation
- 3. Run LabView
- 4. Select *Tools → Find VIs on Disk…*
- 5. Search the *user.lib* directory to find the Glaz LabView VIs

The VIs for interfacing with Glaz devices should now be visible in LabView's *Functions* palette.

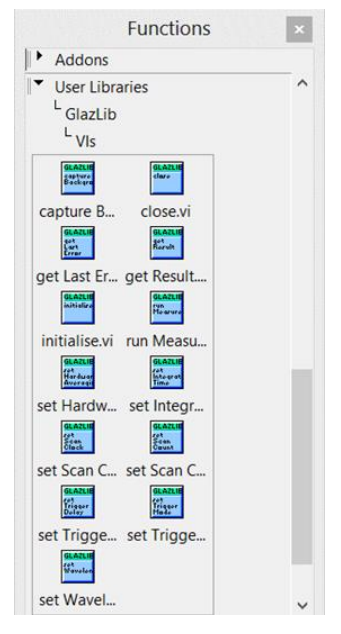

An example showing how to use the *Glaz* VIs can be found in the *\*/user.lib/GlazLib/example* directory.

# **Usage notes and Error handling**

The *Glaz* LabView integration consists of a set of VIs. Every VI uses the standard LabView error handling technique and each VI has an *Error in* and *Error out* parameter. The error parameters are standard LabView error structures, which provide error feedback and flow control.

The following workflow is recommended:

- 1. Initialise a session using either **initialise** VI or **initialise Single Device** VI.
- 2. Apply settings with the setter VIs.

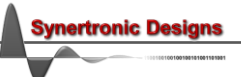

- 3. Capture the background (optional, only used when background subtraction is required).
- 4. Run a measurement.
- 5. Retrieve and process results.
- 6. Repeat from either:
	- Step 1 and initialise with a new script file.
	- Step 2 with new settings.
	- Step 4 with the same settings.
- 7. Close the session by calling the **close** VI.

# **initialise**

Initialise the session with the given scriptFileName. If the session was initialised before, the previous session is closed and disconnects from all previously connected devices.

**Parameters:**

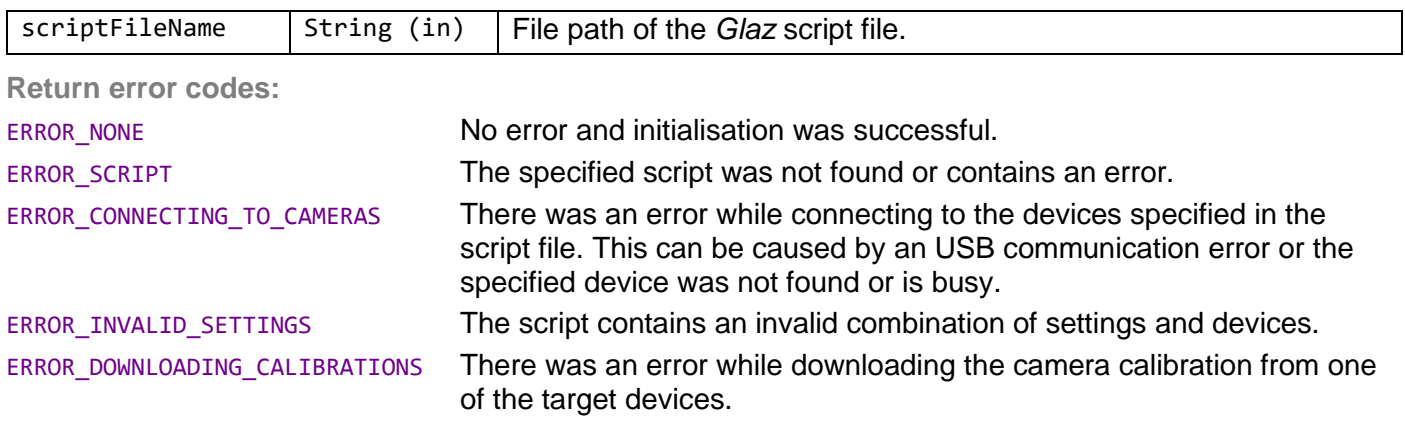

#### **initialise Single Device**

Initialise the session in single-device mode. If the session was initialised before, the previous session is closed and disconnects from all previously connected devices.

During single-device initialisation the *Glaz* back-end is initialised with the following script:

```
 <!DOCTYPE GlazScript>"
<config>"
     <camera serial=<SN> number="1" master="1"/>
     <calculation name="Camera 1" keepscans=<KS>>
          <measurement camera="1"/>
     </calculation>
</config>
```
The serial number **<SN>** and keep-scans **<KS>** attribute are determined from the singelDeviceType and keepScans parameters.

**Parameters:**

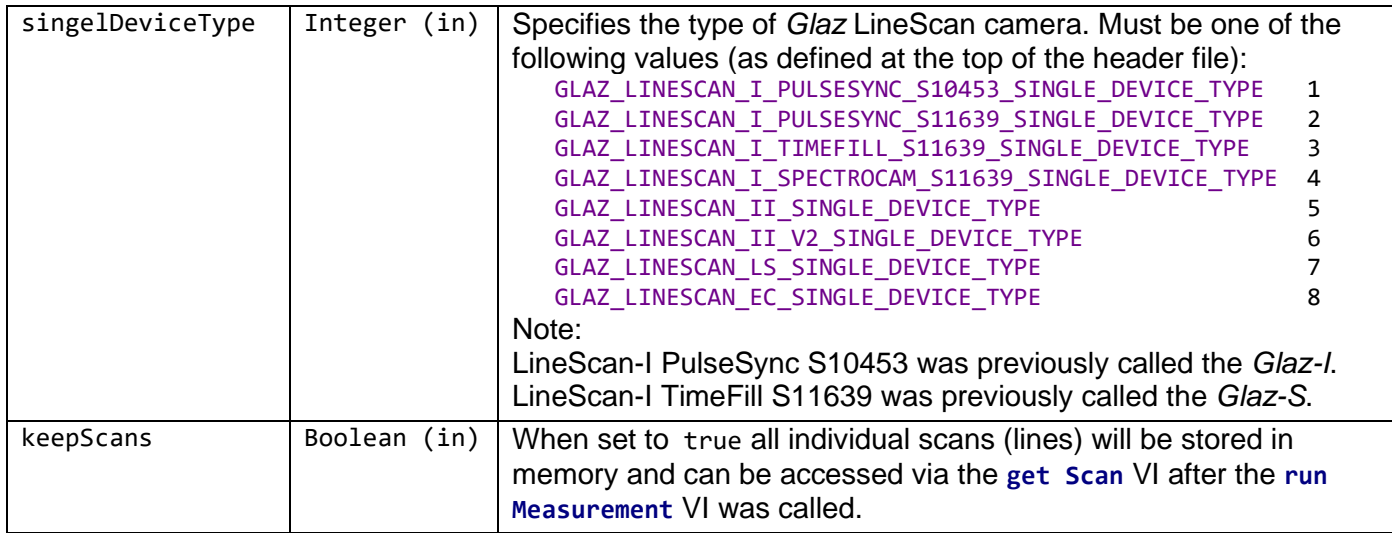

**Return error codes:**

ERROR\_NONE **No error and initialisation was successful.** 

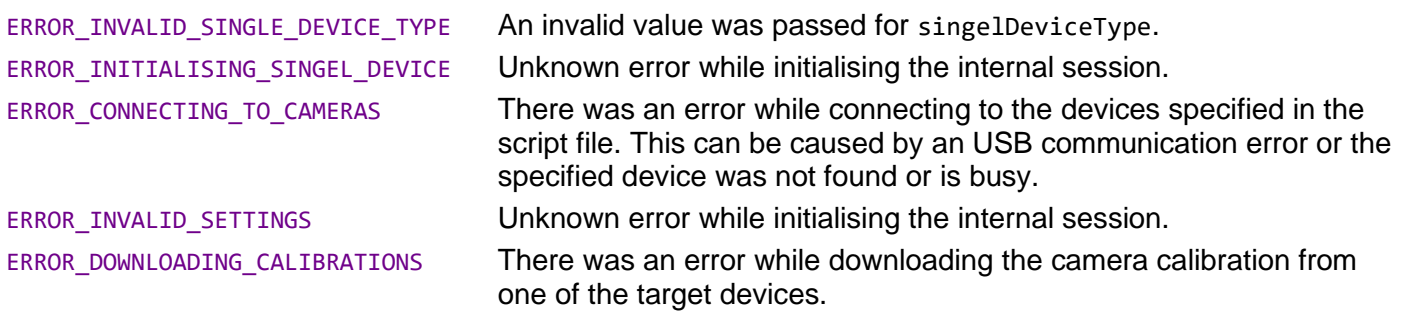

#### **close**

Closes the script file and disconnects from all cameras.

Always execute this VI at the end of the LabView program.

#### **reset All Devices**

Resets all devices. This causes the devices to re-initialise. If a session was open, it will be automatically closed.

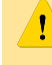

Wait at least 5 seconds after calling this VI before initialising a new session.

#### **reset All Ports**

Resets all ports. This forces a power cycle on all ports and causes the devices to re-initialise. This function is recommended if a normal reset does not work. If a session was open, it will be automatically closed.

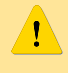

Wait at least 5 seconds after calling this VI before initialising a new session.

#### **set Timeout**

Sets the timeout between received scans (lines). Timeout is used to prevent an infinite wait when calling the **run Measurement** VI. If the PC waits longer than the specified timeout before receiving the next scan (line), the measurement is terminated with an error.

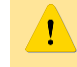

If the trigger mode is set to burst trigger, the timeout is disabled and the **run Measurement** VI will not timeout.

#### **Parameters:**

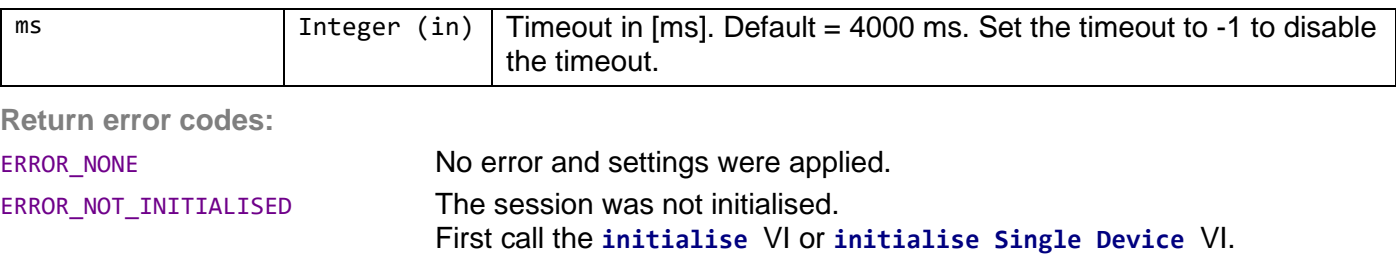

**set Scan Clock Speed**

Sets pixel clock scan speed. See the device manual *[LineScan-I](http://www.synertronic.co.za/data/glaz-linescan/Glaz-LineScan-I-Manual.pdf)* for more information.

**rtronic Desians** 

**Restrictions:**

# Only supported by *LineScan-I* devices.

**Parameters:**

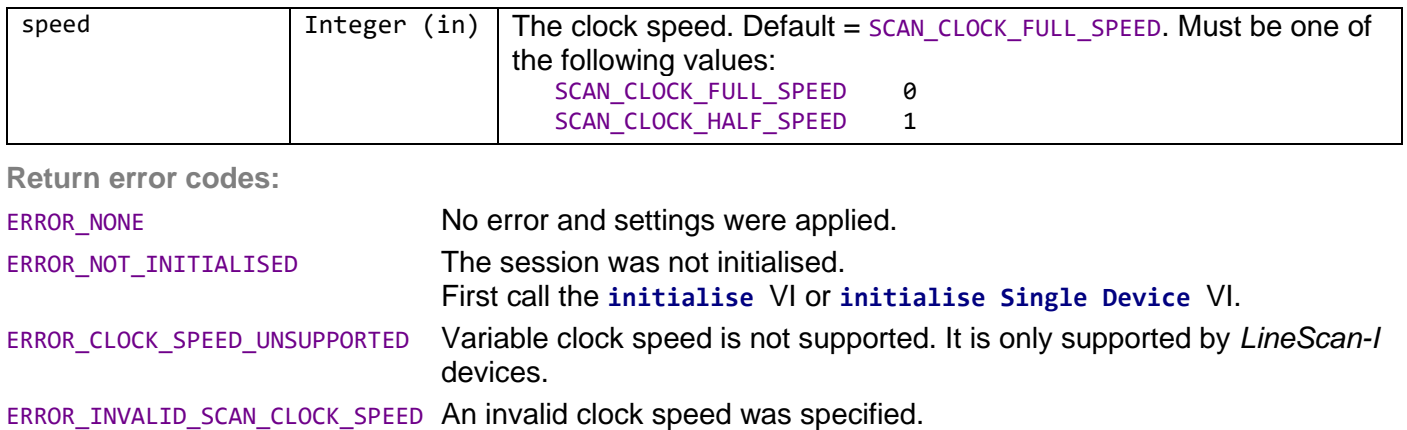

# **set Wavelengths**

Sets the minimum and maximum wavelengths. It is important to set these values when using the IFFT preprocessor. See the device manual *[LineScan-I](http://www.synertronic.co.za/data/glaz-linescan/Glaz-LineScan-I-Manual.pdf)*, *[LineScan-I-Gen2](http://www.synertronic.co.za/data/glaz-linescan/Glaz-LineScan-I-Gen2-Manual.pdf)* or *[LineScan-II](http://www.synertronic.co.za/data/glaz-linescan/Glaz-LineScan-II-Manual.pdf)* for more information.

**Parameters:**

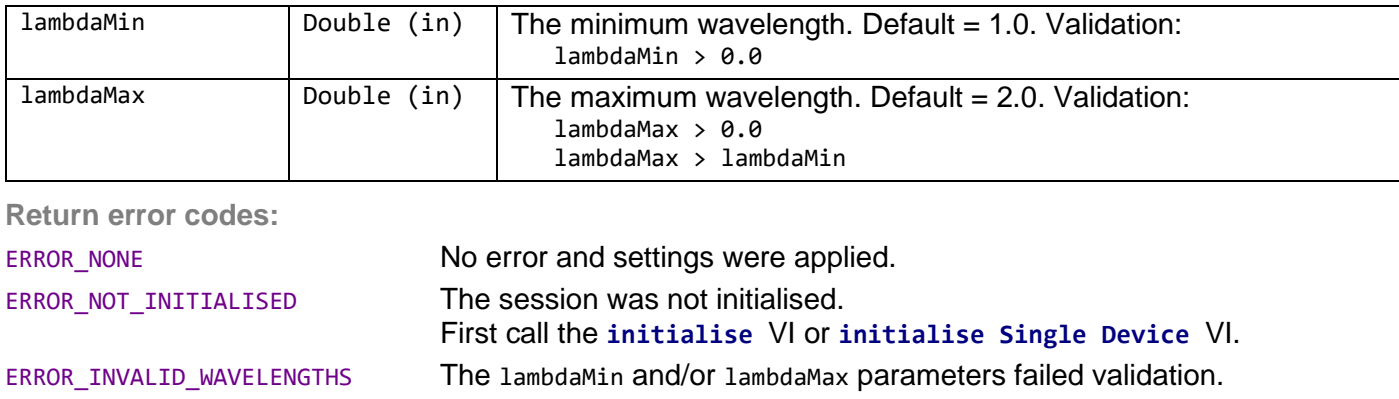

#### **set Hardware Averaging**

Sets the number of scans to use during hardware averaging. This value is also equal to the number of hardware averaged scans  $N_{\text{a,HW}}$ . See the device manual *[LineScan-I](http://www.synertronic.co.za/data/glaz-linescan/Glaz-LineScan-I-Manual.pdf)*, *[LineScan-I-Gen2](http://www.synertronic.co.za/data/glaz-linescan/Glaz-LineScan-I-Gen2-Manual.pdf)* or *[LineScan-II](http://www.synertronic.co.za/data/glaz-linescan/Glaz-LineScan-II-Manual.pdf)* for more information.

**Restrictions:**

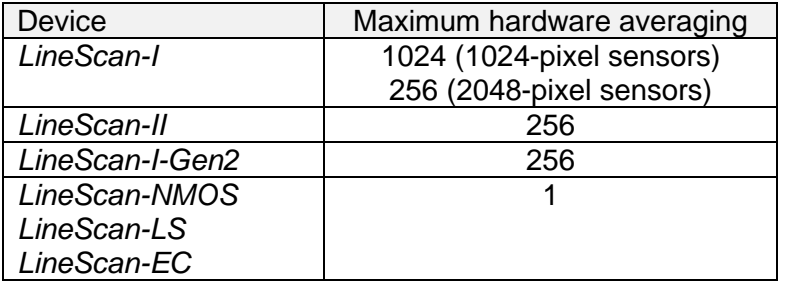

**rtronic Designs** 

#### **Parameters:**

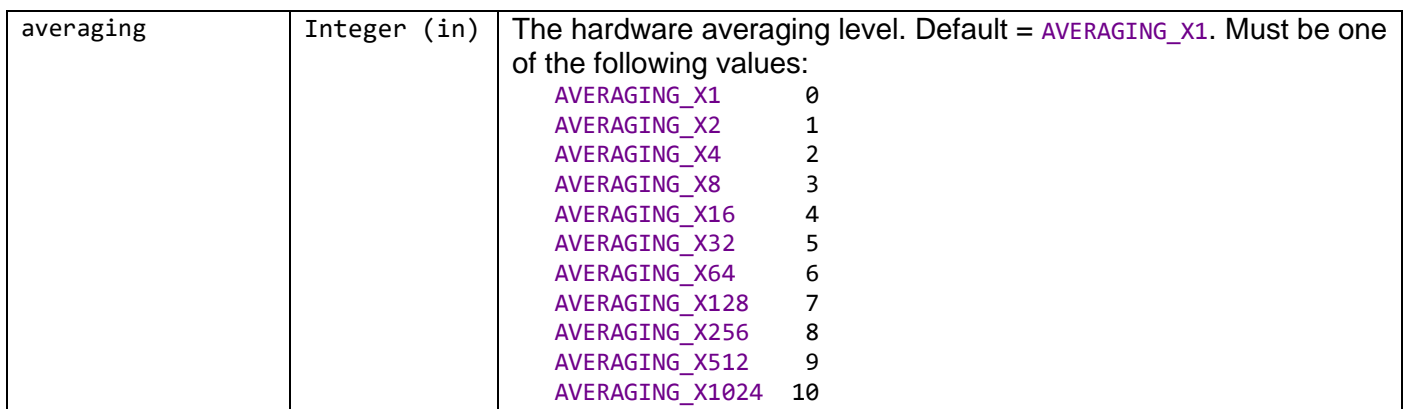

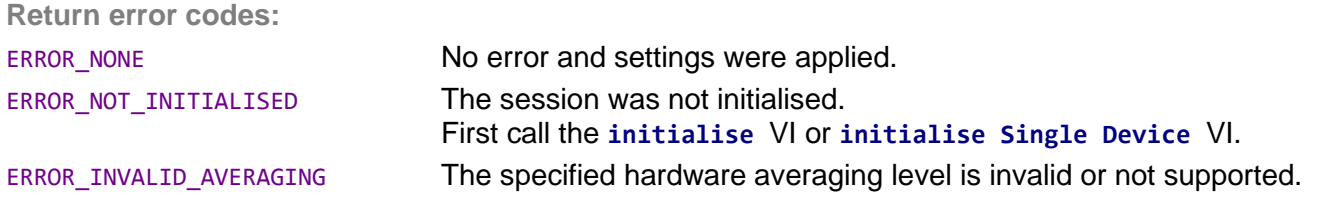

# **set Scan Count**

Sets the number of hardware average scans to perform. This value is also equal to the number of software averaged scans  $N_{a,SW}$ . See the device manual *[LineScan-I](http://www.synertronic.co.za/data/glaz-linescan/Glaz-LineScan-I-Manual.pdf)*, *[LineScan-I-Gen2](http://www.synertronic.co.za/data/glaz-linescan/Glaz-LineScan-I-Gen2-Manual.pdf)* or *[LineScan-II](http://www.synertronic.co.za/data/glaz-linescan/Glaz-LineScan-II-Manual.pdf)* for more information.

#### **Parameters:**

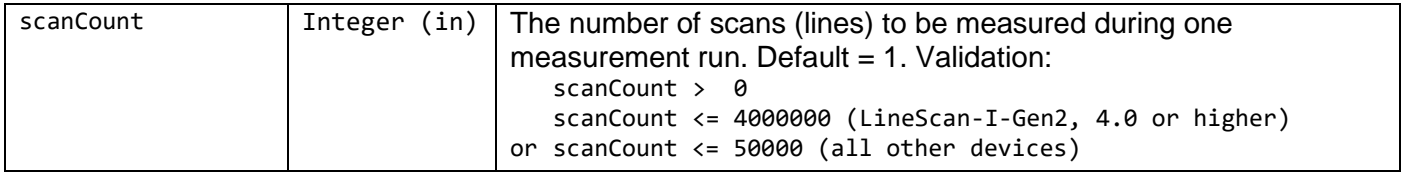

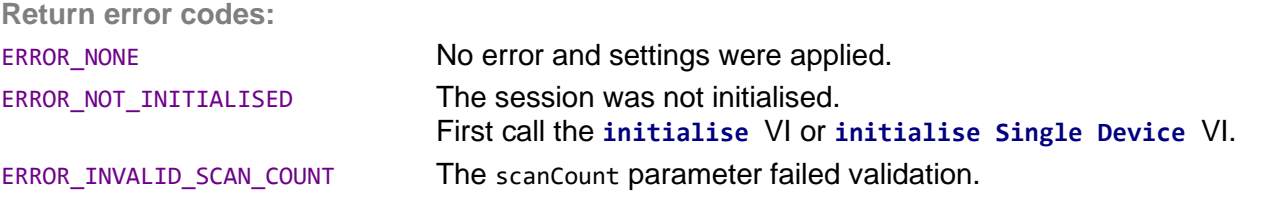

# **set Trigger Mode**

Sets the trigger mode. See the device manual *[LineScan-I](http://www.synertronic.co.za/data/glaz-linescan/Glaz-LineScan-I-Manual.pdf)*, *[LineScan-I-Gen2](http://www.synertronic.co.za/data/glaz-linescan/Glaz-LineScan-I-Gen2-Manual.pdf)* or *[LineScan-II](http://www.synertronic.co.za/data/glaz-linescan/Glaz-LineScan-II-Manual.pdf)*.

#### **Restrictions:**

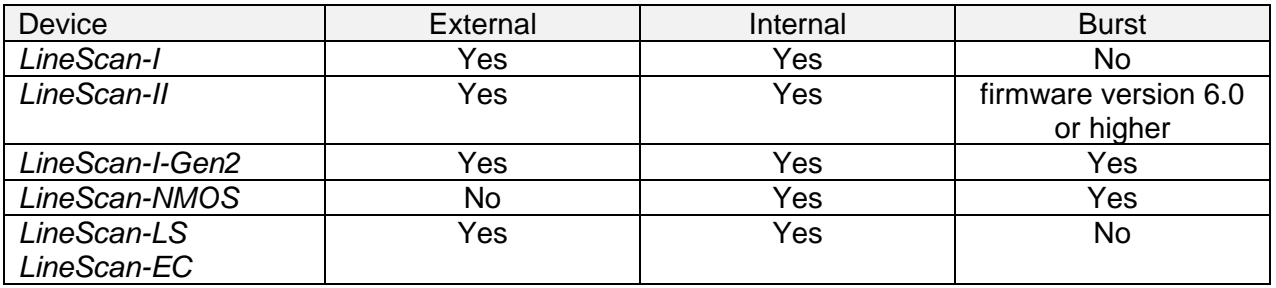

**Parameters:**

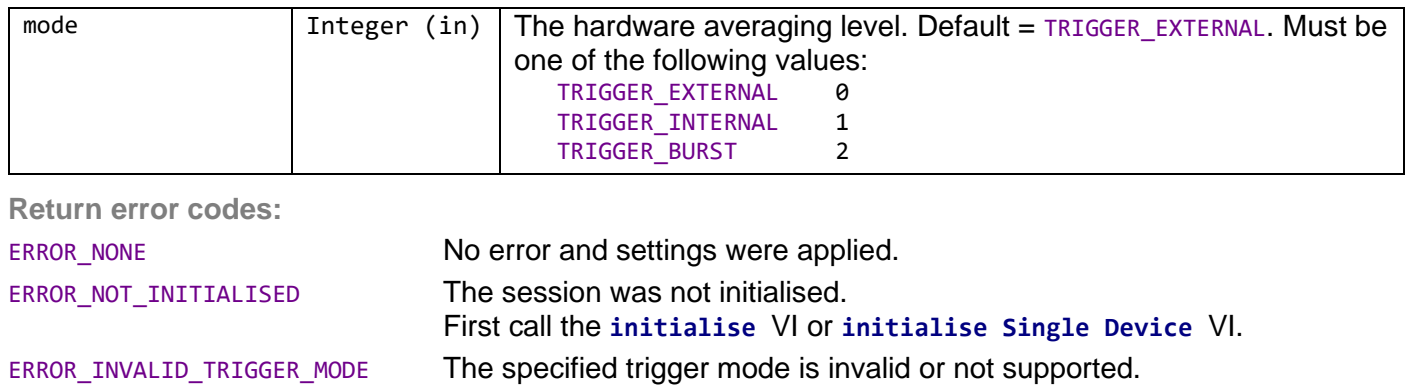

#### **set Trigger Delay**

Sets the trigger delay in us. This value is only used in external trigger mode. See the device manual *[LineScan-I](http://www.synertronic.co.za/data/glaz-linescan/Glaz-LineScan-I-Manual.pdf)*, *[LineScan-I-Gen2](http://www.synertronic.co.za/data/glaz-linescan/Glaz-LineScan-I-Gen2-Manual.pdf)* or *[LineScan-II](http://www.synertronic.co.za/data/glaz-linescan/Glaz-LineScan-II-Manual.pdf)* for more information.

**Restrictions:**

Not supported by *LineScan-NMOS* devices.

**Parameters:**

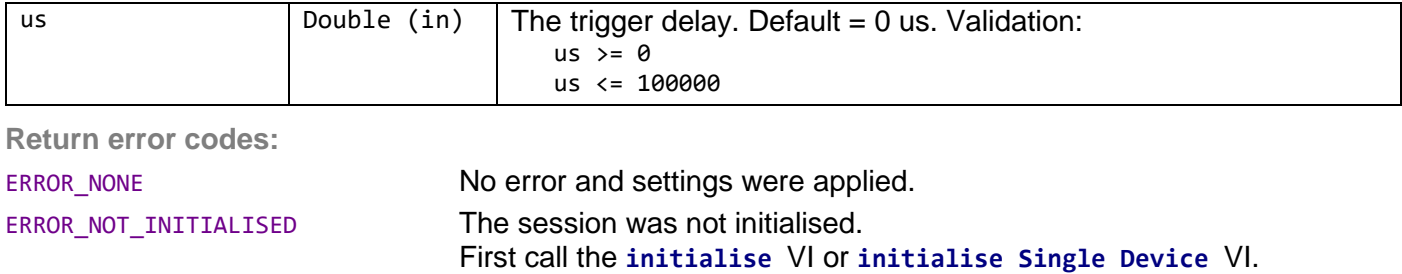

ERROR\_INVALID\_TRIGGER\_DELAY The us parameter failed validation.

#### **set Internal Trigger Frequency**

This sets the internal trigger frequency. This trigger frequency is used when the trigger mode is set to *internal trigger.*

# **Restrictions:**

Not supported by *LineScan-I* devices with *PulseSync* firmware.

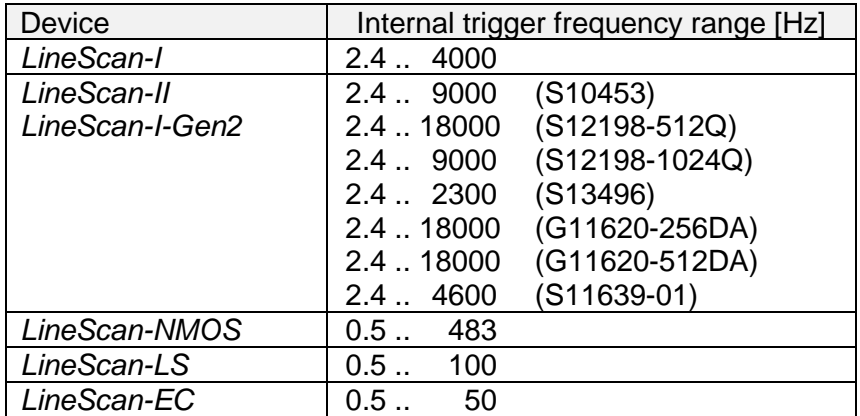

#### **Parameters:**

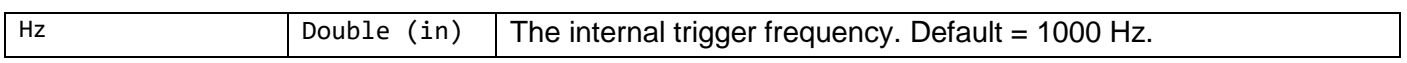

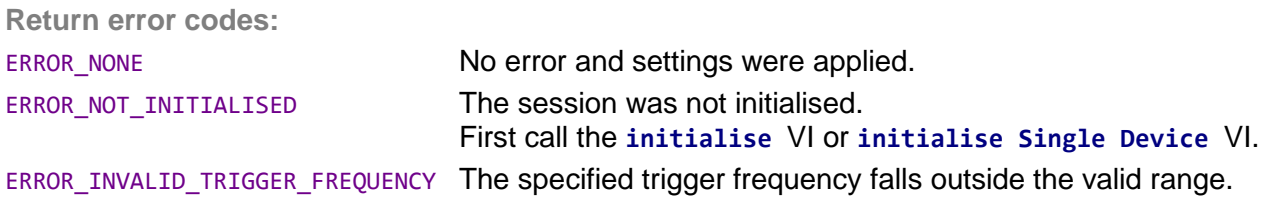

#### **set Integration Mode**

*Glaz LineScan-I* devices are pre-programmed with a specific integration mode (PulseSync or TimeFill) and the integration mode cannot be changed at run-time. *Glaz LineScan-II* devices support dynamic integration modes and the integration mode can be changed at run-time. This function is only used for *LineScan-II*  devices. See the device manual *[LineScan-I](http://www.synertronic.co.za/data/glaz-linescan/Glaz-LineScan-I-Manual.pdf)*, *[LineScan-I-Gen2](http://www.synertronic.co.za/data/glaz-linescan/Glaz-LineScan-I-Gen2-Manual.pdf)* or *[LineScan-II](http://www.synertronic.co.za/data/glaz-linescan/Glaz-LineScan-II-Manual.pdf)* for more information.

#### **Restrictions:**

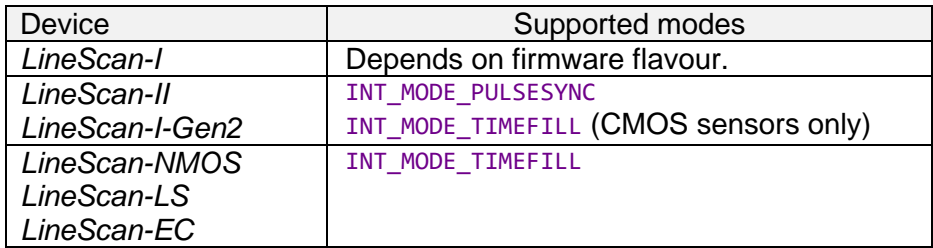

**Parameters:**

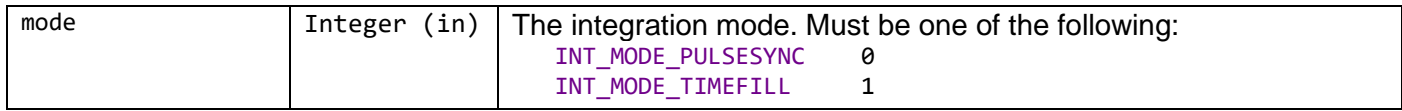

**Return error codes:**

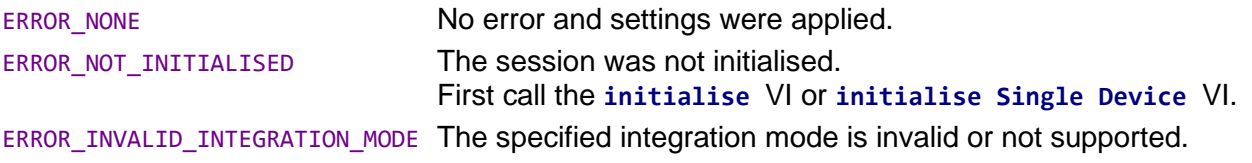

# **set Integration Time**

Sets the integration time in us. See the device manual *[LineScan-I](http://www.synertronic.co.za/data/glaz-linescan/Glaz-LineScan-I-Manual.pdf)*, *[LineScan-I-Gen2](http://www.synertronic.co.za/data/glaz-linescan/Glaz-LineScan-I-Gen2-Manual.pdf)* or *[LineScan-II](http://www.synertronic.co.za/data/glaz-linescan/Glaz-LineScan-II-Manual.pdf)* for more information.

**Restrictions:**

Not supported by *LineScan-NMOS* devices.

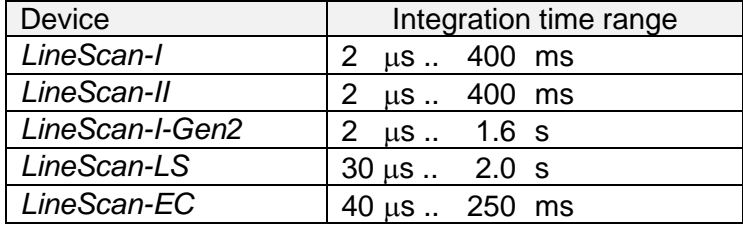

#### **Parameters:**

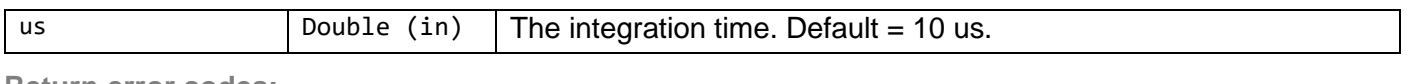

**Return error codes:**

ERROR\_NONE No error and settings were applied.

ERROR\_NOT\_INITIALISED The session was not initialised. First call the **initialise** VI or **initialise Single Device** VI.

Integration time is not supported. Integration time is controlled by the internal trigger frequency.

ERROR\_INVALID\_INTEGRATION\_TIME The specified integration time falls outside the valid range.

### **set Resolution**

Sets the resolution in bits. See the device manual *[LineScan-I-Gen2](http://www.synertronic.co.za/data/glaz-linescan/Glaz-LineScan-I-Gen2-Manual.pdf)* or *[LineScan-II](http://www.synertronic.co.za/data/glaz-linescan/Glaz-LineScan-II-Manual.pdf)* for more information.

**Restrictions:**

Only supported by *LineScan-II* and *LineScan-I-Gen2* devices.

**Parameters:**

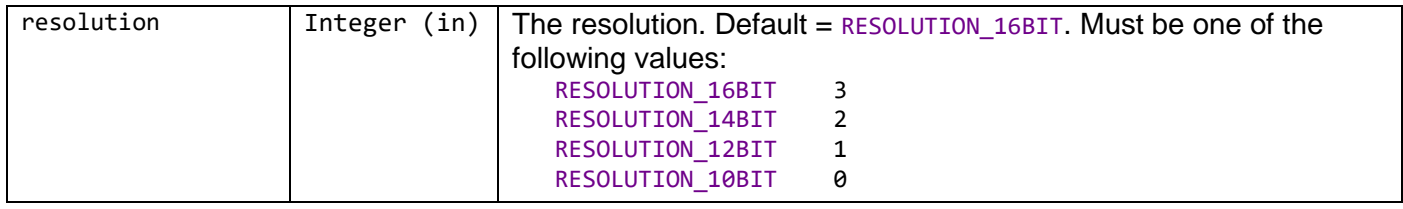

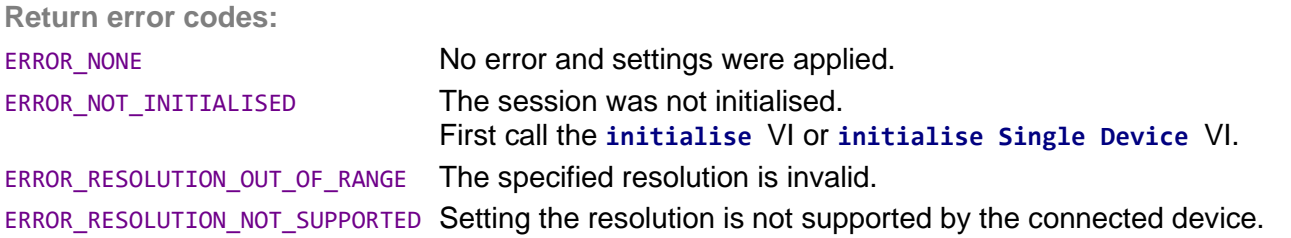

# **set Sync Out Mode**

Sets the output mode of the *Sync* port. The supported modes are device-dependent. For devices in PulseSync mode, the *Sync* output mode is automatically forced to out BUSY. See the device manual *[LineScan-I](http://www.synertronic.co.za/data/glaz-linescan/Glaz-LineScan-I-Manual.pdf)*, *[LineScan-I-Gen2](http://www.synertronic.co.za/data/glaz-linescan/Glaz-LineScan-I-Gen2-Manual.pdf)* or *[LineScan-II](http://www.synertronic.co.za/data/glaz-linescan/Glaz-LineScan-II-Manual.pdf)* for more information.

**Restrictions:**

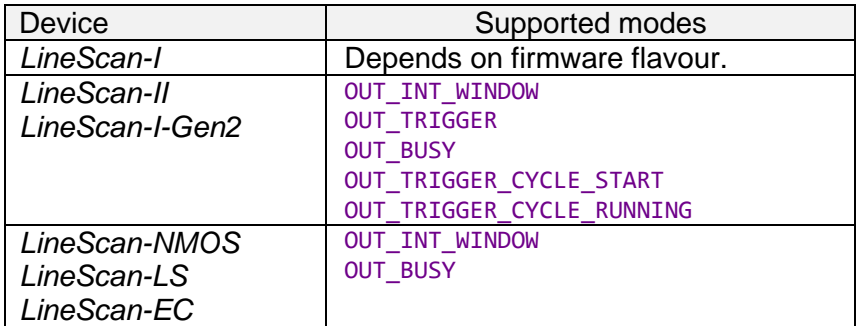

**Parameters:**

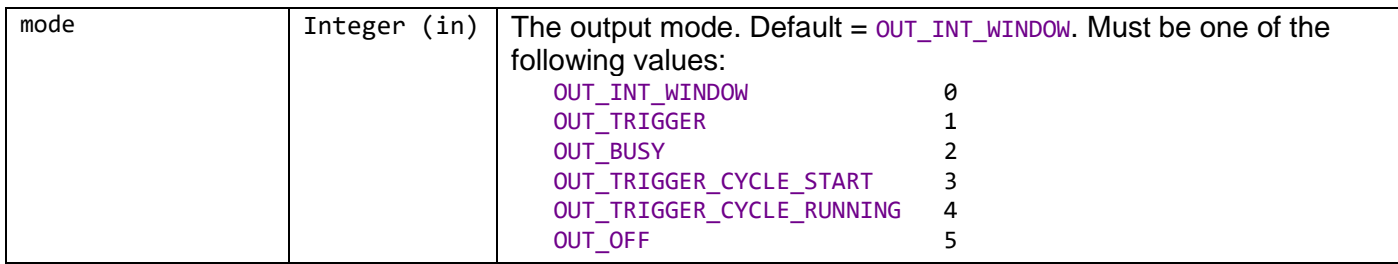

**Return error codes:**

ERROR\_NONE No error and settings were applied.

# **set Sync Out Polarity**

Sets the output polarity of the *Sync* port. This functionality is only supported by *LineScan-II* devices. For devices in PulseSync mode, the *Sync* output polarity is automatically forced to OUT\_POLARITY\_ACTIVE\_LO. See the device manual *[LineScan-I-Gen2](http://www.synertronic.co.za/data/glaz-linescan/Glaz-LineScan-I-Gen2-Manual.pdf)* or *[LineScan-II](http://www.synertronic.co.za/data/glaz-linescan/Glaz-LineScan-II-Manual.pdf)* for more information.

#### **Restrictions:**

Only supported by *LineScan-II* and *LineScan-I-Gen2* devices.

#### **Parameters:**

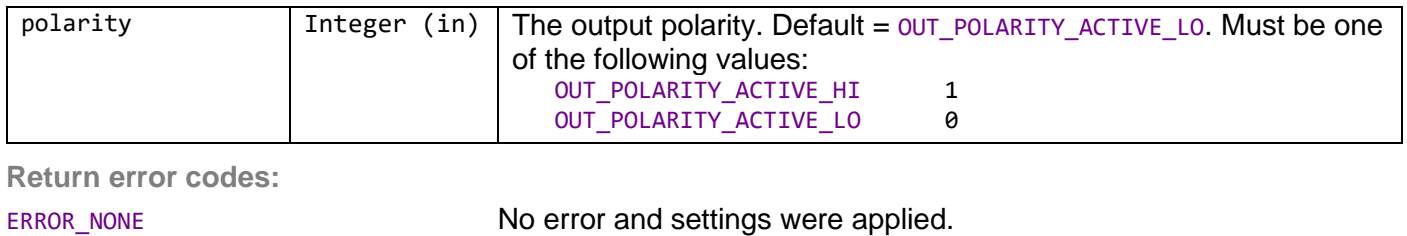

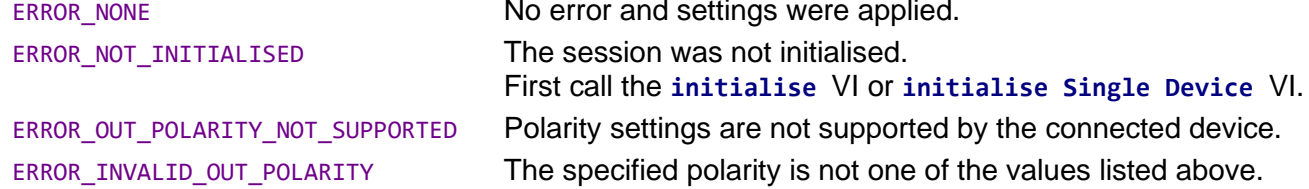

### **set Aux Out Mode**

Sets the output mode of the *Aux* port. This functionality is only supported by *LineScan-II* devices. See the device manual *[LineScan-I-Gen2](http://www.synertronic.co.za/data/glaz-linescan/Glaz-LineScan-I-Gen2-Manual.pdf)* or *[LineScan-II](http://www.synertronic.co.za/data/glaz-linescan/Glaz-LineScan-II-Manual.pdf)* for more information.

# **Restrictions:**

Only supported by *LineScan-II* and *LineScan-I-Gen2* devices.

#### **Parameters:**

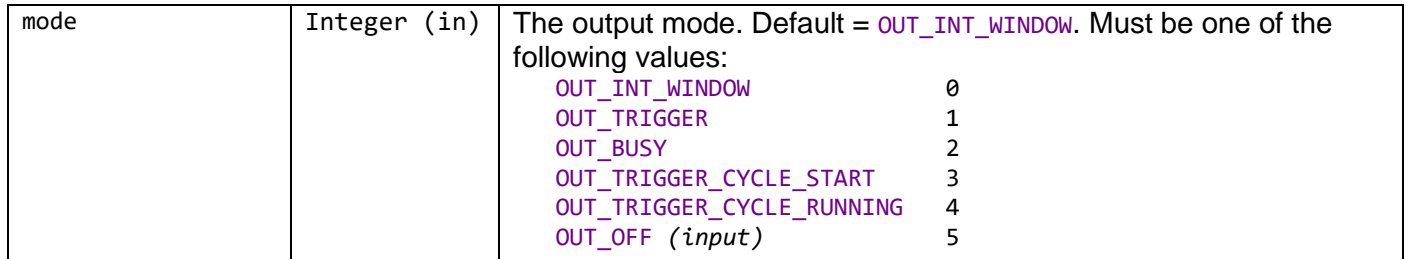

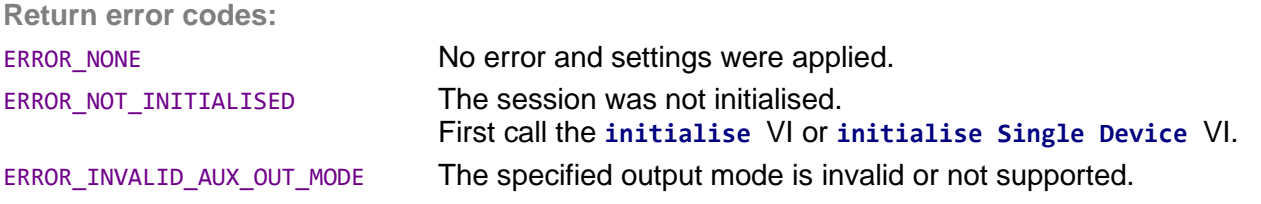

#### **set Aux Out Polarity**

Sets the output polarity of the *Aux* port. This functionality is only supported by *LineScan-II* devices. See the device manual *[LineScan-I-Gen2](http://www.synertronic.co.za/data/glaz-linescan/Glaz-LineScan-I-Gen2-Manual.pdf)* or *[LineScan-II](http://www.synertronic.co.za/data/glaz-linescan/Glaz-LineScan-II-Manual.pdf)* for more information.

**rtronic Designs** 

# **Restrictions:**

# Only supported by *LineScan-II* and *LineScan-I-Gen2* devices.

**Parameters:**

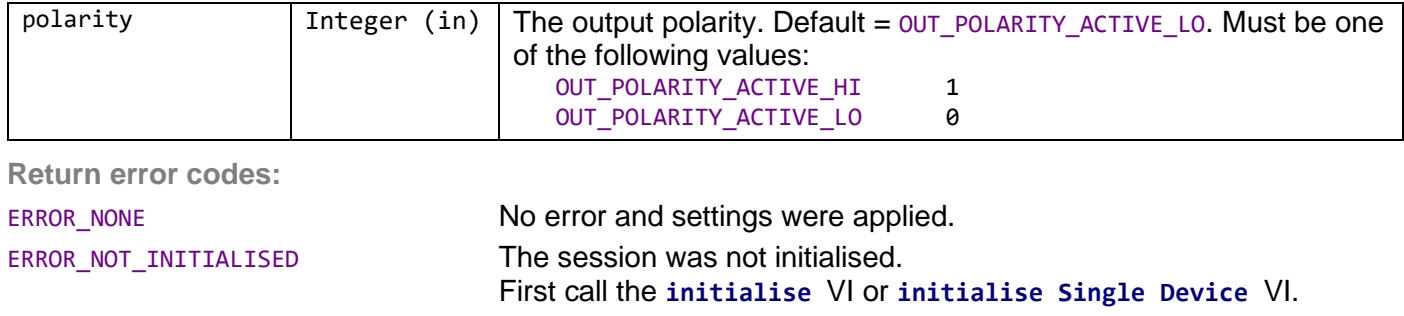

ERROR\_OUT\_POLARITY\_NOT\_SUPPORTED Polarity settings are not supported by the connected device. ERROR\_INVALID\_OUT\_POLARITY The specified polarity is not one of the values listed above.

#### **capture Background**

Captures the camera background. Subsequent measurements using the background subtract pre-processor, will use the last captured background. If no background was captured, the background defaults to zero.

**Parameters:**

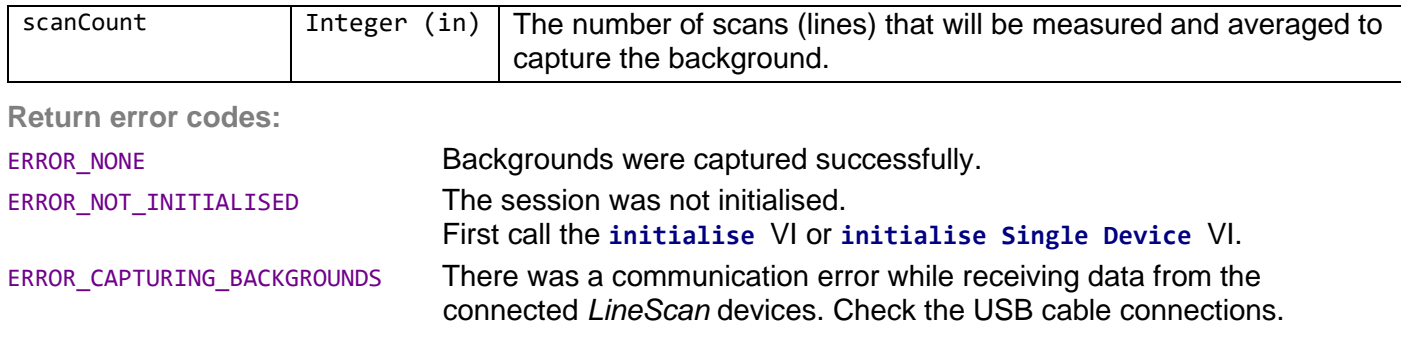

#### **run Measurement**

Starts a measurement run. The connected devices will perform a measurement with the previously specified settings. If settings were not specified, the default values are used. This function will only return, when the measurement run is completed, a time-out was encountered or an error was detected. A measurement run is completed after all scanCount number of scans (lines) were captured by the *Glaz LineScan* devices, the data was received via USB and processed by the back-end.

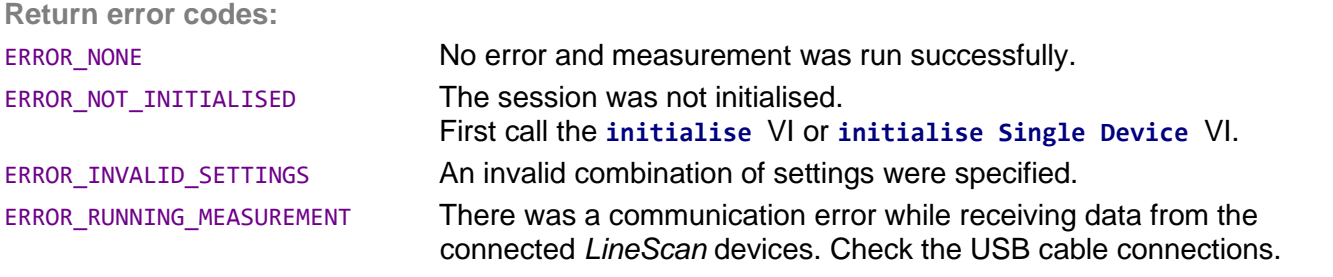

#### **start Measurement**

Starts a measurement run. The connected devices will perform a measurement with the previously specified settings. If settings were not specified, the default values are used. This function returns immediately. Use the **is Measurement Done** VI to poll until the measurement is done.

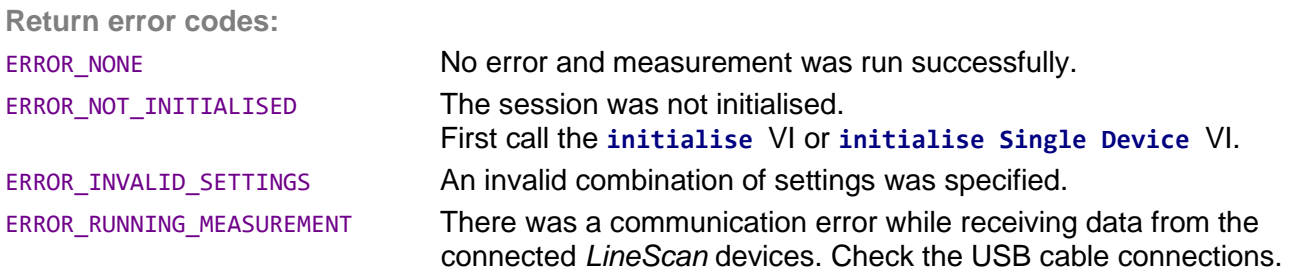

# **is Measurement Done**

Call this VI after a measurement was started with the **start Measurement** VI. The VI will return *true* if the measurement is done or an error was encountered.

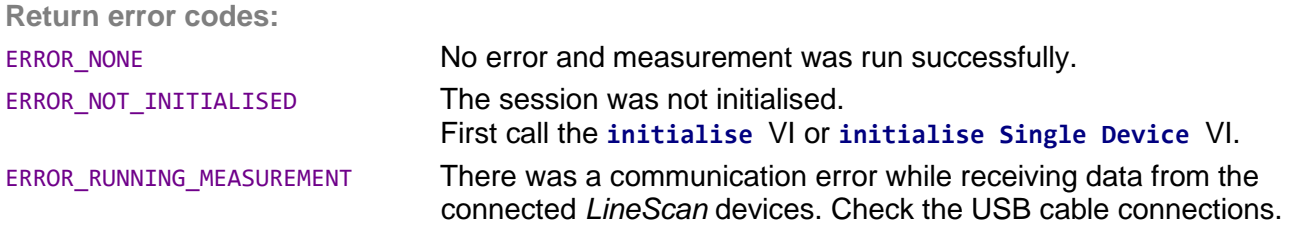

# **get Result**

Returns a vector with N<sub>pixel</sub> values containing the software-averaged calculation with the given index. The calculation indices start at zero.

#### **Parameters:**

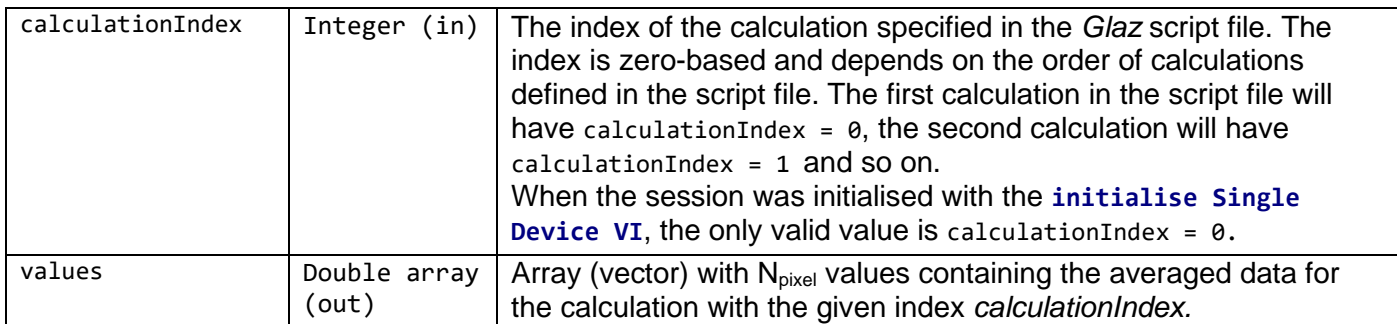

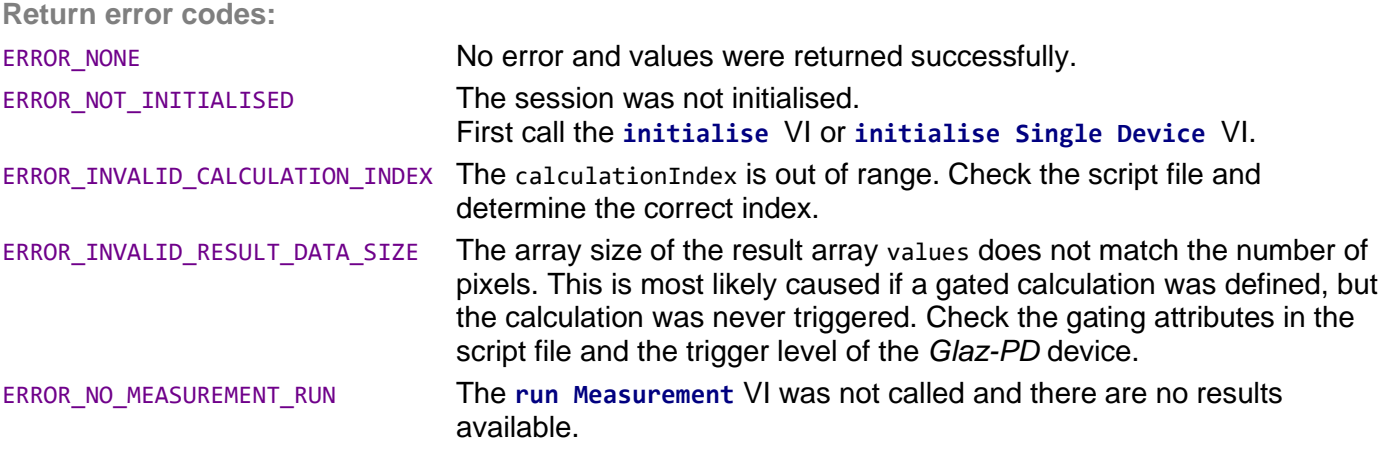

# **get Complex Result**

Returns two vectors with each  $N_{pixel}$  values containing the real and imaginary components of the softwareaveraged calculation with the given index. This VI is recommended for applications using inverse Fourier transforms. The calculation indices start at zero.

**Parameters:**

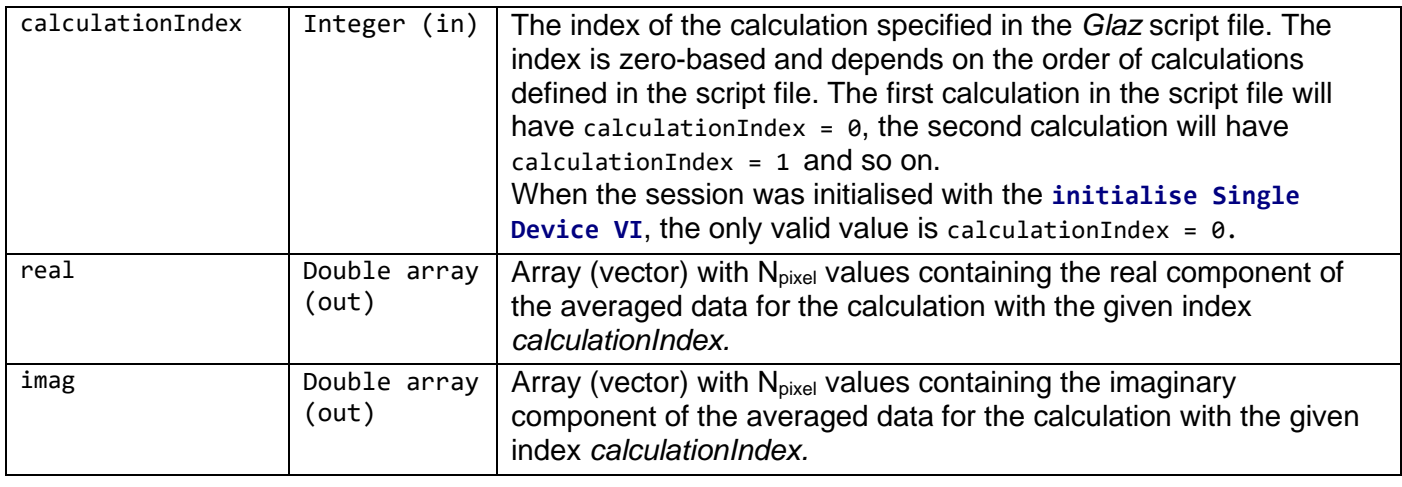

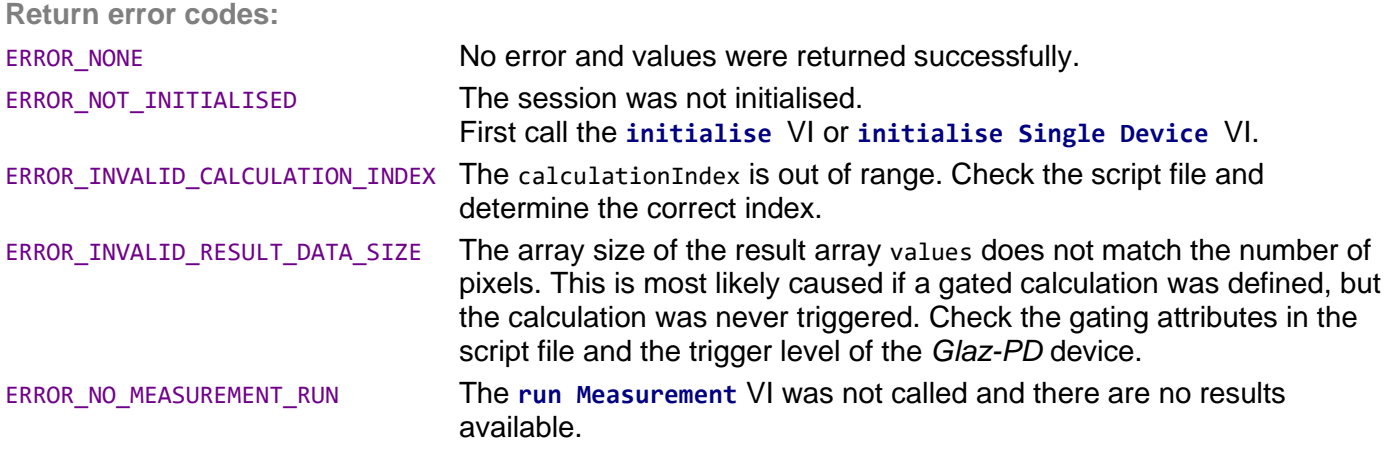

#### **get Scan**

Returns a vector with N<sub>pixel</sub> values containing the calculation with the given index for the given scan index. The calculation and scan indices start at zero. In order to obtain individual scans the keepscans parameter in the calculation start definition must be enabled.

**Parameters:**

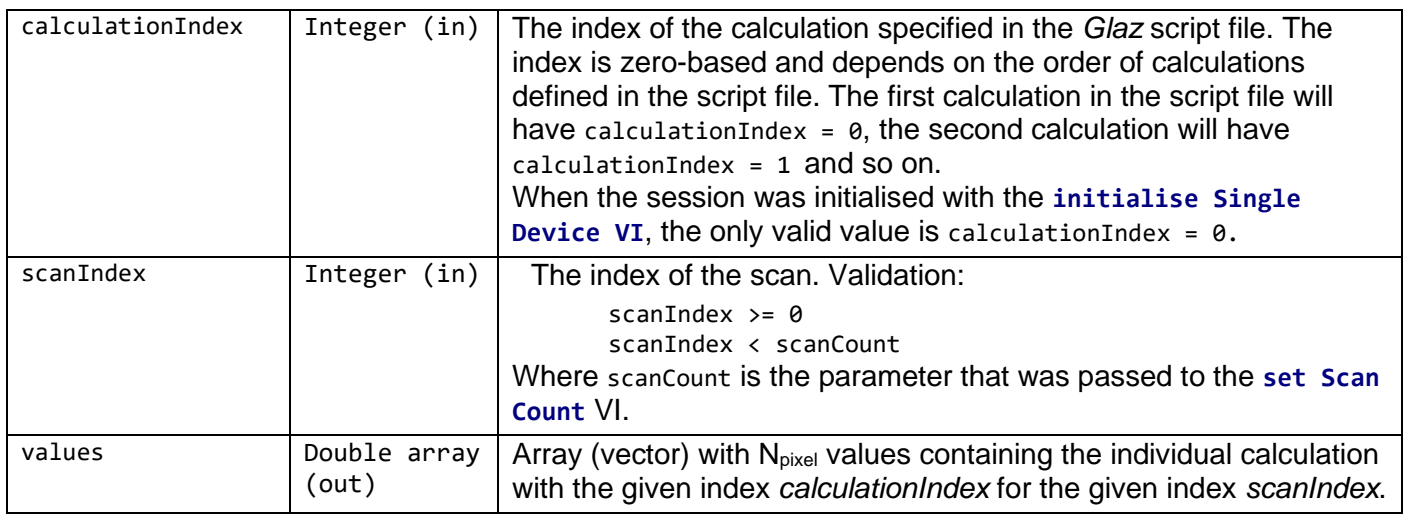

**ertronic Designs** 

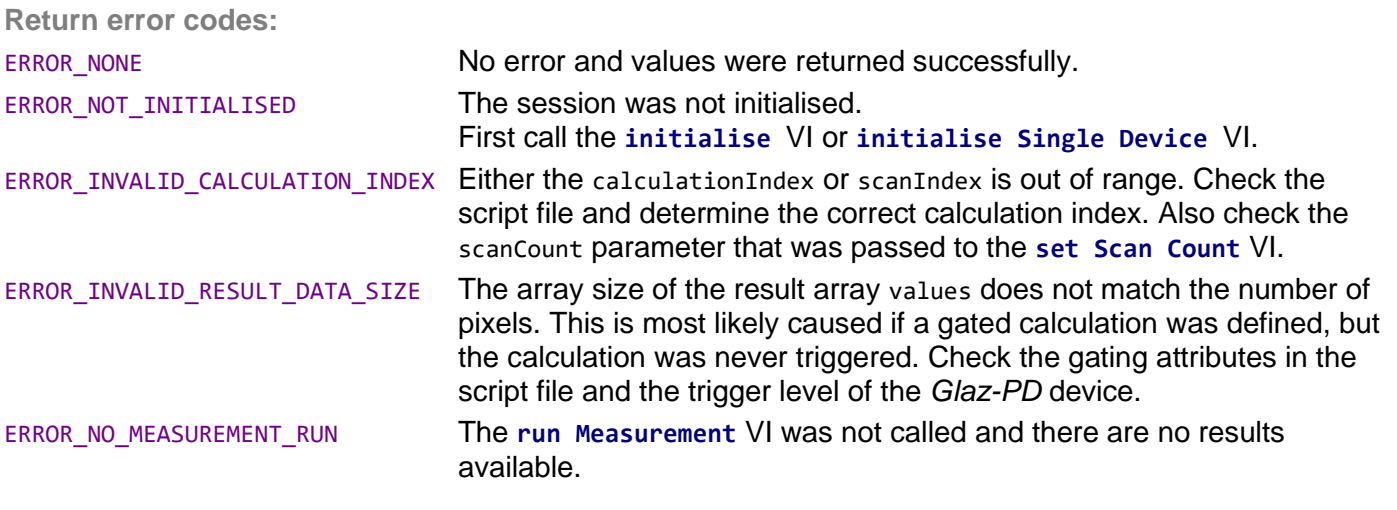

## **get Complex Scan**

Returns two vectors with each N<sub>pixel</sub> values containing the real and imaginary components of the calculation with the given index for the given scan index. This VI is recommended for applications using inverse Fourier transforms. The calculation and scan indices start at zero. In order to obtain individual scans the keepscans parameter in the calculation start definition must be enabled.

#### **Parameters:**

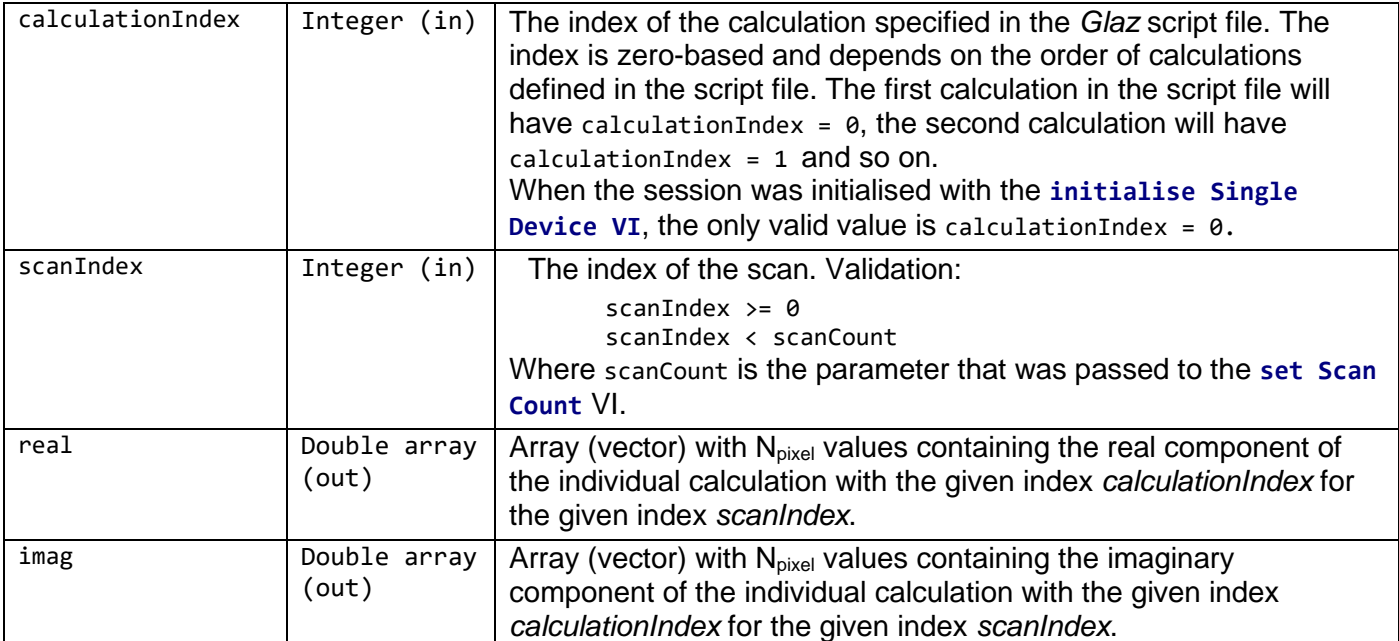

**Return error codes:**

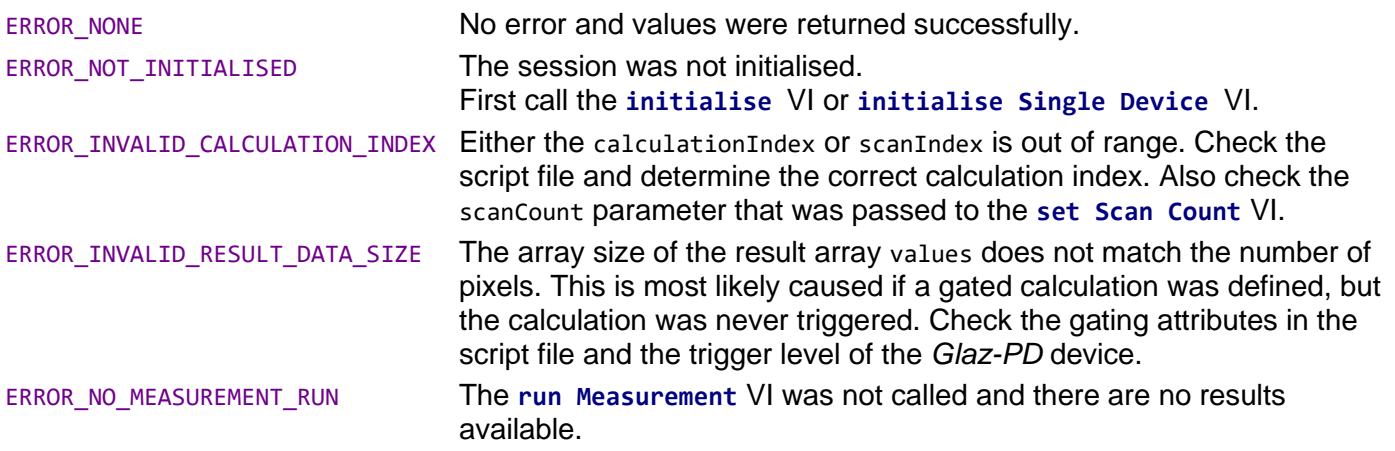

**Synertronic Designs** 

# **get All Scans**

Returns a matrix containing all scans for the calculation with the given index. The calculation index starts at zero. The keepscans parameter in the *Glaz* script file must be enabled.

**Parameters:**

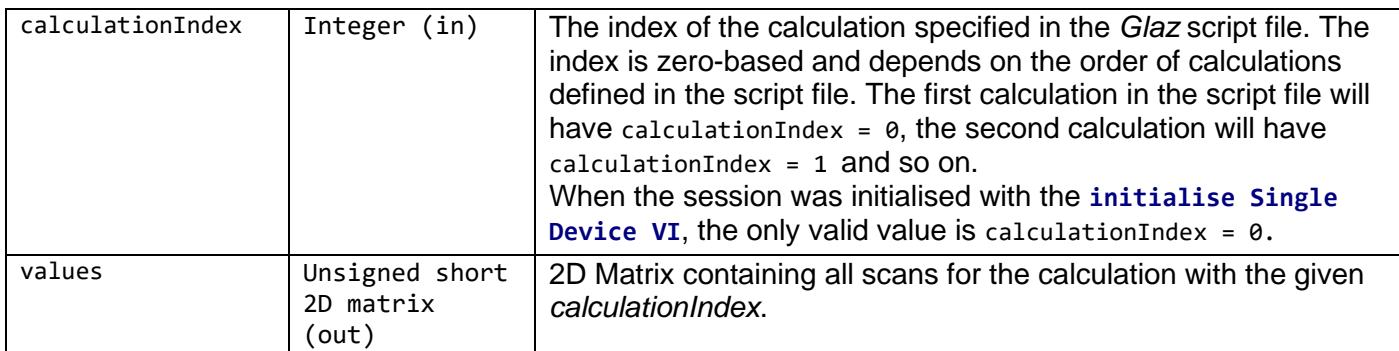

**Return error codes:**

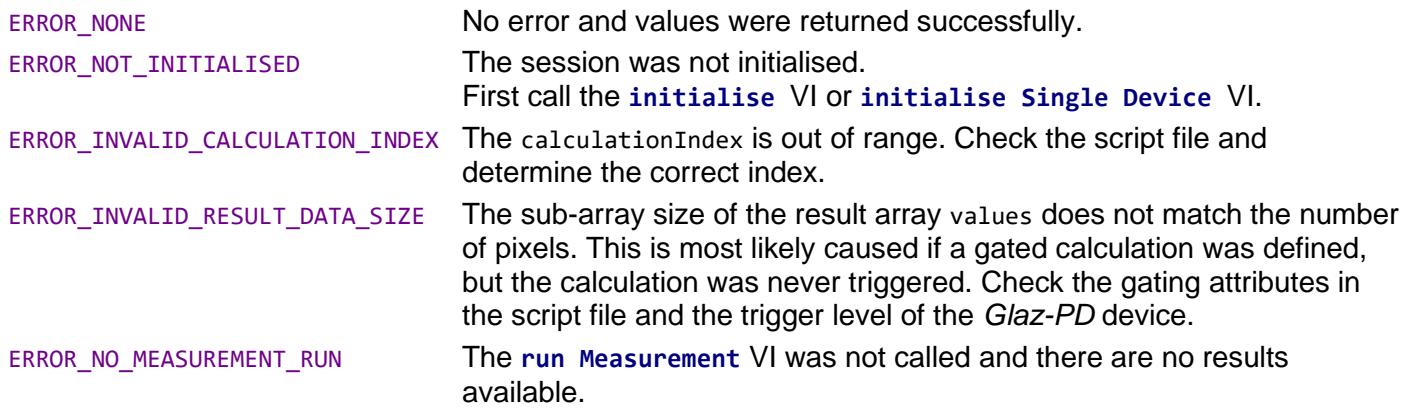

# **write All Scans To File**

Writes all scans for the calculation with the given index to a binary file. The binary file is written in big-endian format and has the following structure if writeTimestamps is *false*:

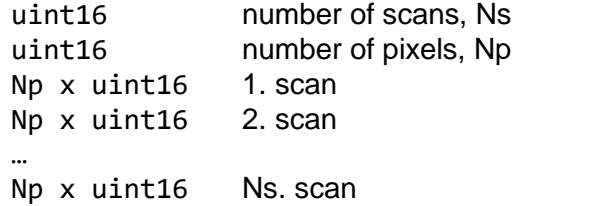

The binary file has the following structure if writeTimestamps is *true*:

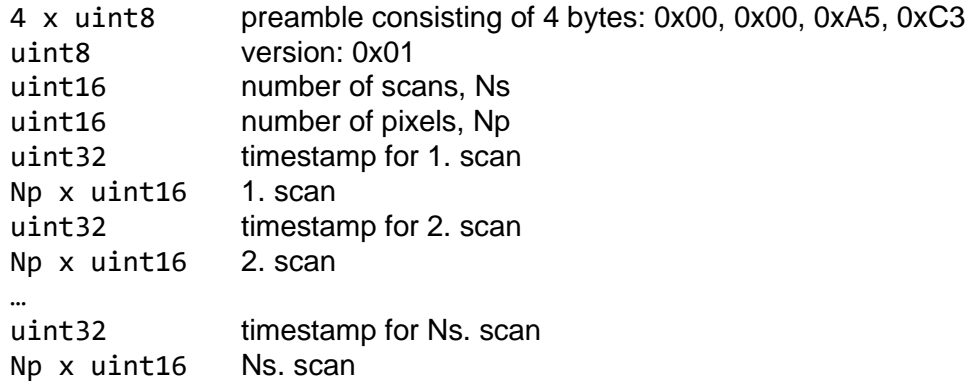

The timestamp value can be converted to  $[\mu s]$  by multiplying it with the following factor:

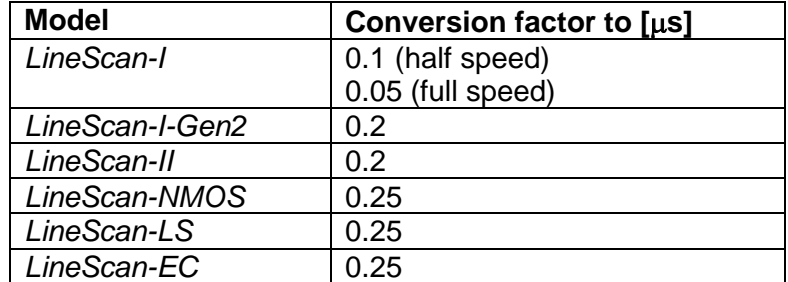

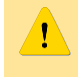

This VI must be called before running a measurement. The scans are written to the target file while the measurement is performed.

# **Parameters:**

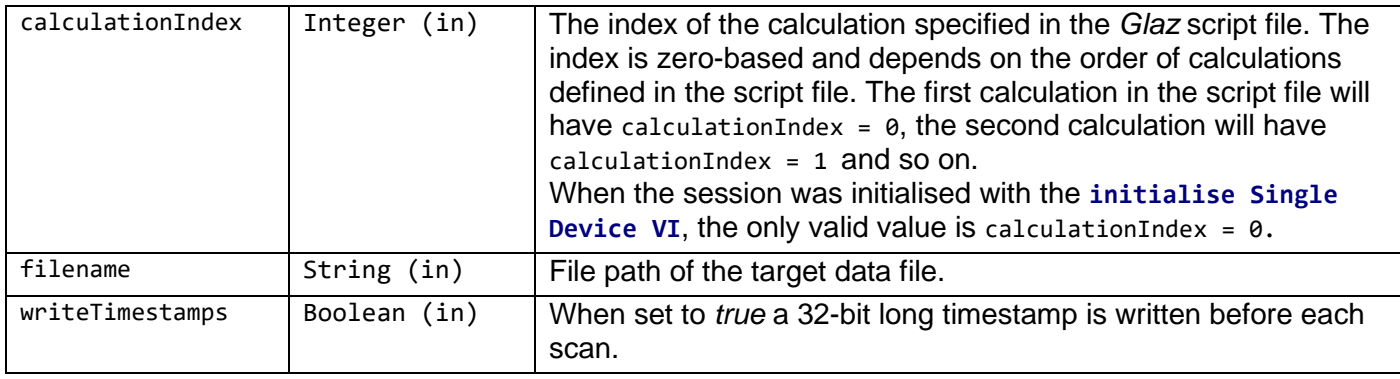

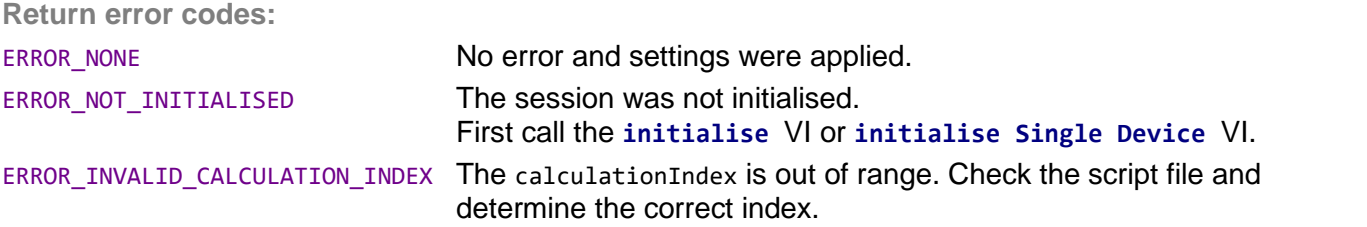

# **get PD Reference**

Returns the reference value used to normalise calculations. See the device manuals *[LineScan-I](http://www.synertronic.co.za/data/glaz-linescan/Glaz-LineScan-I-Manual.pdf)*, *[LineScan-](http://www.synertronic.co.za/data/glaz-linescan/Glaz-LineScan-I-Gen2-Manual.pdf)[I-Gen2](http://www.synertronic.co.za/data/glaz-linescan/Glaz-LineScan-I-Gen2-Manual.pdf)* or *[LineScan-II](http://www.synertronic.co.za/data/glaz-linescan/Glaz-LineScan-II-Manual.pdf)* for more information. After the **run Measurement** VI is called, this will be the first valid received value from a Glaz-PD device.

**Parameters:**

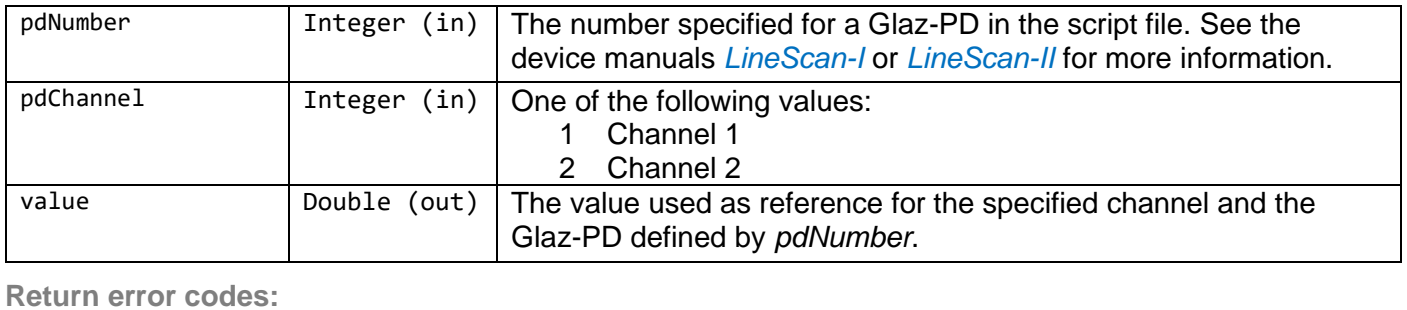

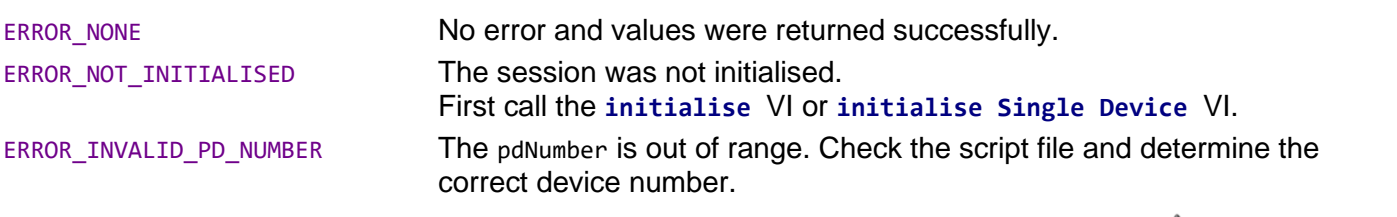

**Synertronic Designs** 

# **get PD Values**

Returns all the measured values for a given Glaz-PD device and channel. Values which are invalid (i.e. the Glaz-PD device was not triggered) are shown as zero.

#### **Parameters:**

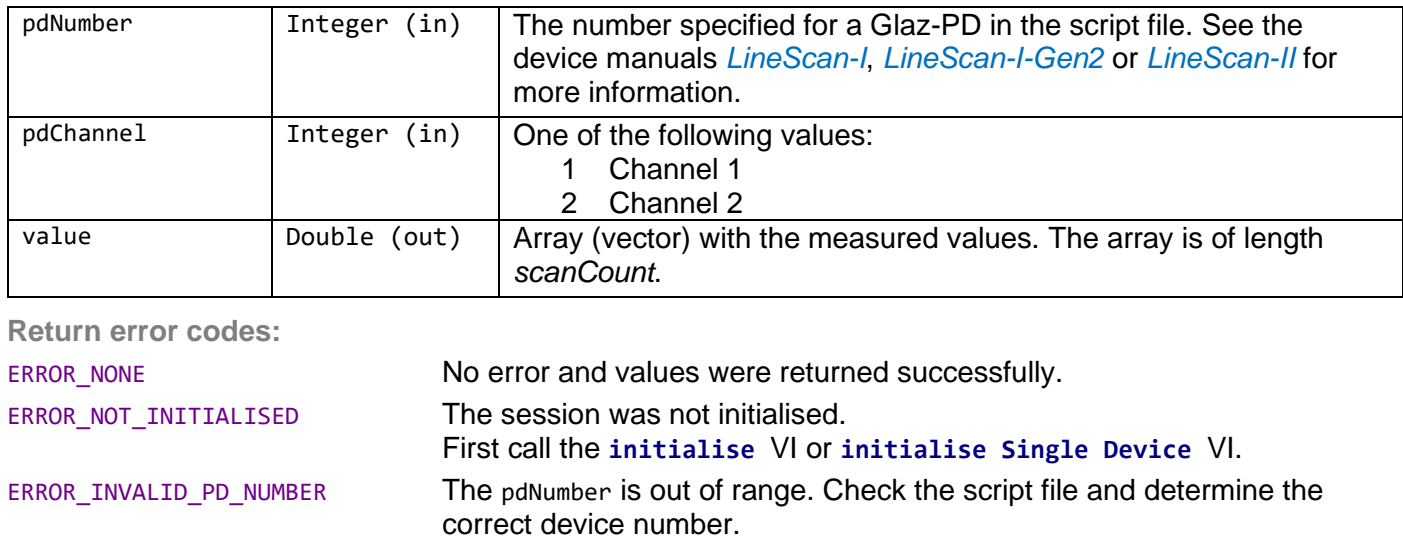

ERROR\_INVALID\_PD\_CHANNEL The pdChannel is out of range or the specified channel is not enabled in

# **get AUX States**

Returns all the measured *Aux* port states for a given LineScan device.

the script file.

# **Restrictions:**

Only supported by *LineScan-II* and *LineScan-I-Gen2* devices.

#### **Parameters:**

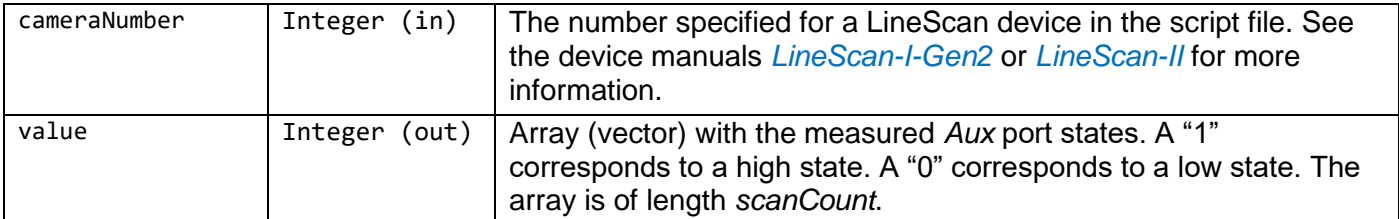

**Return error codes:** ERROR\_NONE No error and values were returned successfully. ERROR\_NOT\_INITIALISED The session was not initialised. First call the **initialise** VI or **initialise Single Device** VI. ERROR\_INVALID\_CAMERA\_NUMBER The cameraNumber is out of range. Check the script file and determine the correct device number. ERROR\_AUX\_STATES\_NOT\_SUPPORTED AUX states are not supported. Only supported by *LineScan-II* and *LineScan-I-Gen2* devices.

# **get AUX Cycle Counts**

Uses the *Aux* port states for a given LineScan device to perform a cycle count. With each trigger the cycle count is incremented. If the *AUX* state is high when triggered, the cycle count is reset to 1.

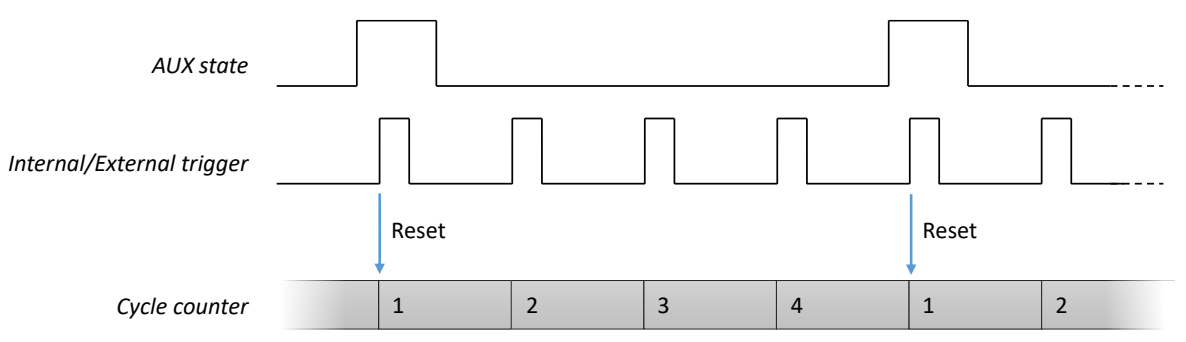

The *AUX* port must be configured as an input when measuring external *AUX* port signals. See "set Aux Out Mode".

# **Restrictions:**

Only supported by *LineScan-II* and *LineScan-I-Gen2* devices.

**Parameters:**

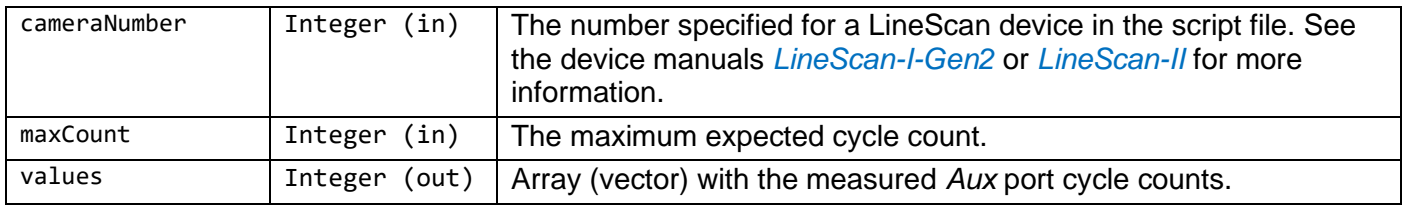

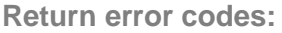

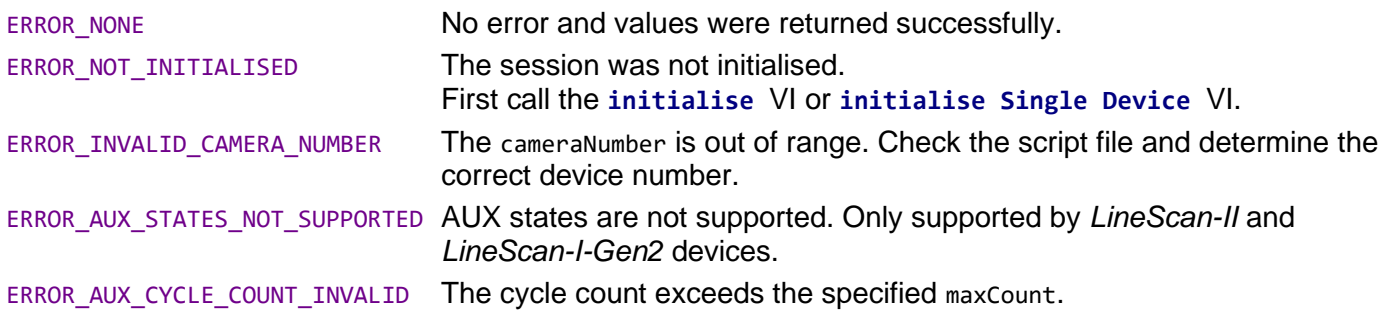

# **get Time Stamp**

Returns the timestamp for a given camera number and scan index. The timestamp is given in  $\lceil \mu s \rceil$ .

**Parameters:**

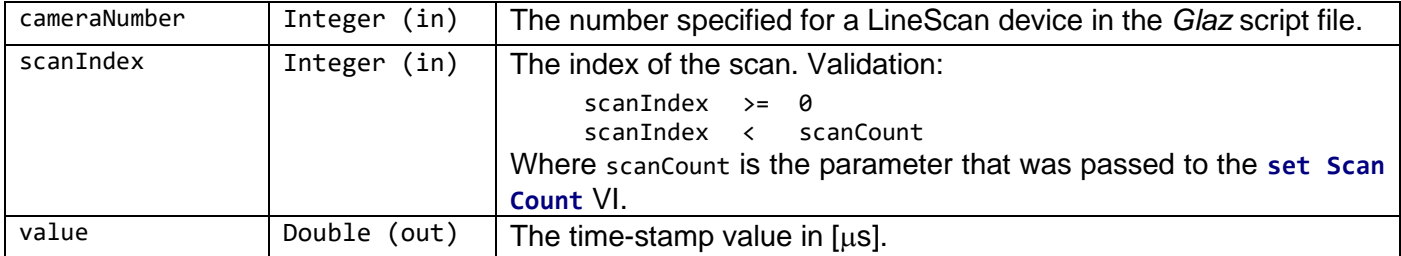

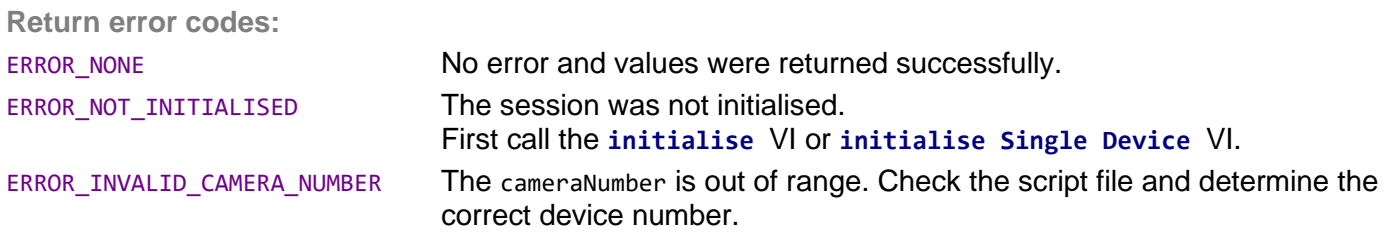

# **Error codes**

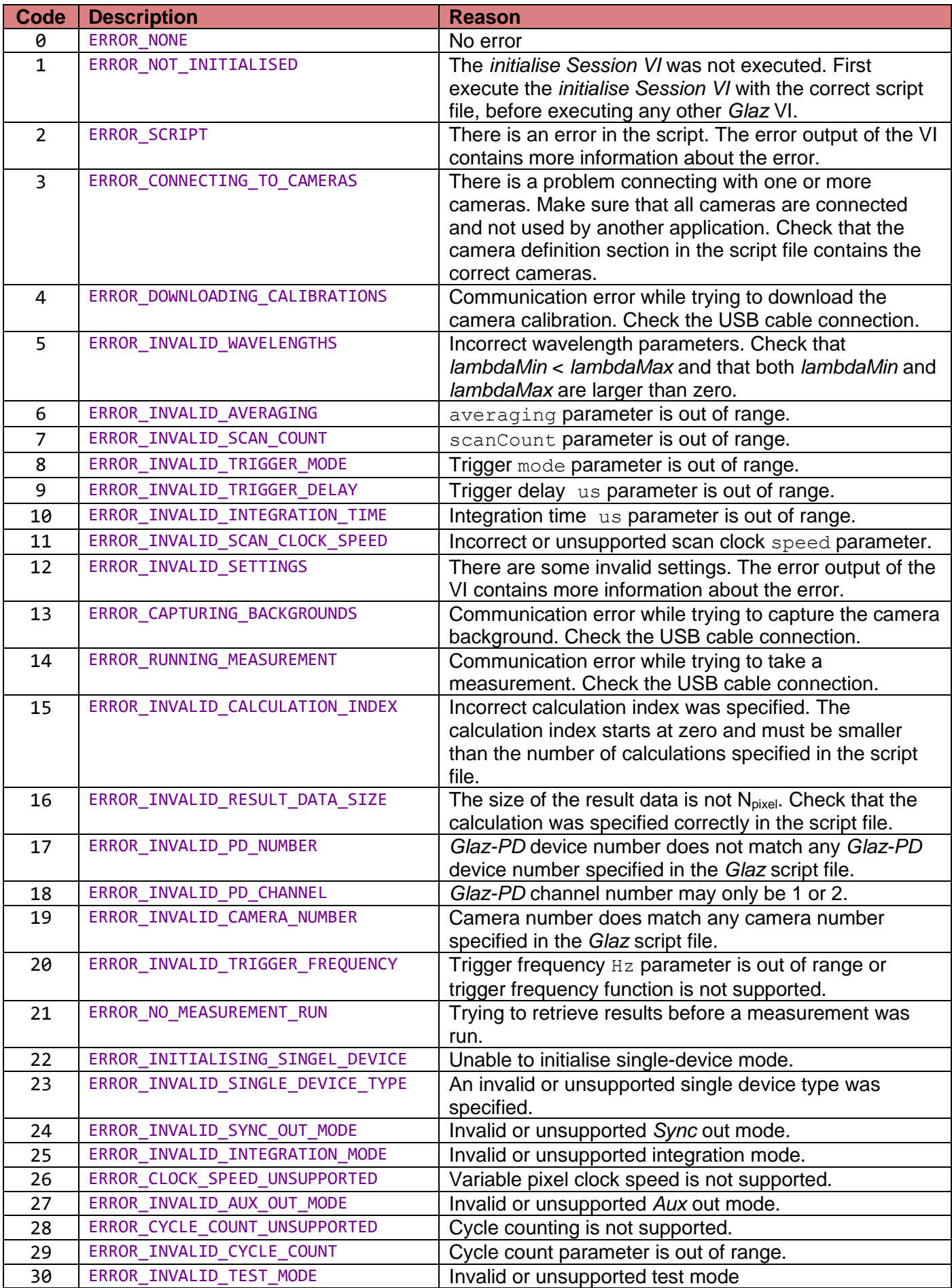

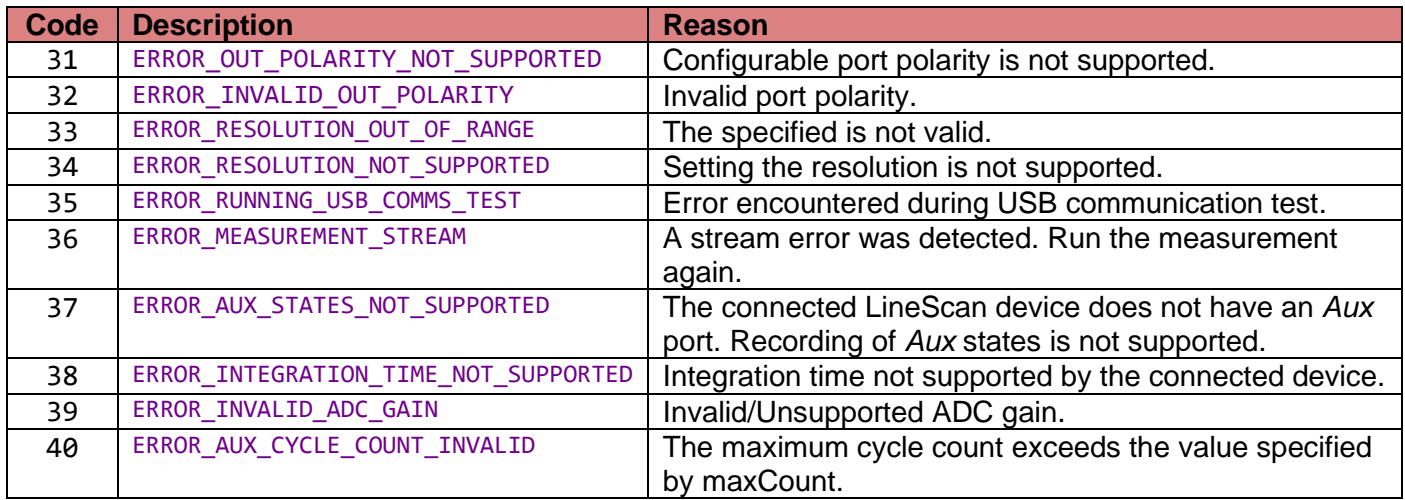

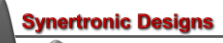

# **Example guide**

Inside the *Glaz* LabVIEW driver folder is a folder called *examples.* This folder contains an example VIs to demonstrate the basic driver usage.

# **Example 1**

Connects to a single camera. The example script file, *example1.gsc*, is provided also contained in the *example* folder.

**Setup:**

- 1. Connect a *LineScan* camera to your PC.
- 2. Edit the example script file:
	- a. Open *example1.gsc* in any text editor.
	- b. Replace the XXXXX on line 3 with the serial number of the *LineScan* device.
	- c. Save the file and exit the text editor.

**Program flow:**

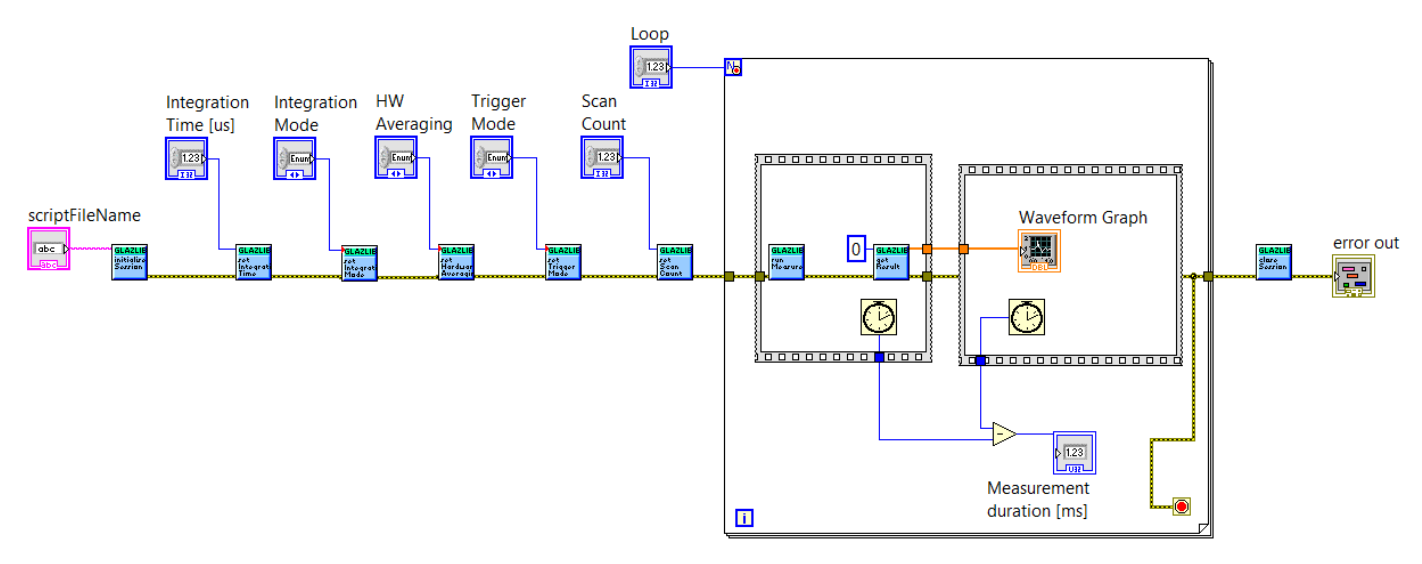

# 1. **initialise**

Initialise the session with a script file. This VI must always be called first before any other *Glaz* VI.

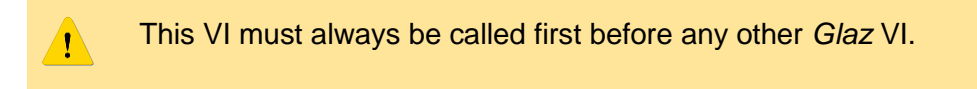

2. **set Integration Time**

Set the integration time in  $[<sub>u</sub>s]$ .

3. **set Integration Mode**

Set the integration mode to *PulseSync* or *TimeFill*. For *LineScan-I* devices this VI is not required. *LineScan-I* are pre-programmed with firmware supporting either *PulseSync* or *TimeFill* integration modes.

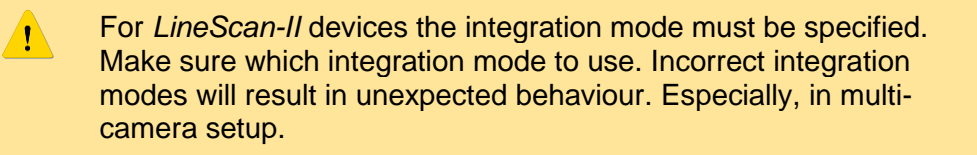

# 4. **set HW Averaging**

This VI is not required and by default no HW averaging is used.

# 5. **set Trigger Mode**

Set the correct trigger mode. Using the external trigger mode without an external trigger will cause a time-out when calling the **run Measurement** VI.

# 6. **set Scan Count**

Set the number of scans (lines) to be captured during the measurement run.

7. **Loop**

This control demonstrates how to handle loops. Set the number of times the measurement must be repeated.

#### 8. **run Measurement**

Runs the measurement. The LabVIEW user interface will be unresponsive while this VI executes.

# 9. **get Result**

Retrieve the result and plot it.

# 10. **close**

Close the session. This VI also disconnects from all *Glaz* devices.

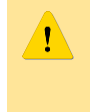

This VI must always be called at the end of your program. Failing to do so, will keep LabVIEW connected to the *Glaz* devices. These devices will then be unavailable to any other application.

# **IMPORTANT NOTICE**

Synertronic Designs reserves the right to make corrections, modifications, enhancements, improvements, and other changes to its products and services at any time and to discontinue any product or service without notice. Customers should obtain the latest relevant information before placing orders and should verify that such information is current and complete. All products are sold subject to Synertronic Designs' terms and conditions of sale supplied at the time of order acknowledgment.

Synertronic Designs assumes no liability for applications assistance or customer product design. Customers are responsible for their applications using Synertronic Designs products. To minimize the risks associated with customer applications, customers should provide adequate operating safeguards.

Reproduction of information in Synertronic Designs data sheets, summary notes and brochures is permissible only if reproduction is without alteration and is accompanied by all associated warranties, conditions, limitations, and notices. Reproduction of this information with alteration is an unfair and deceptive business practice. Synertronic Designs is not responsible or liable for such altered documentation.

Synertronic Designs on the web: *[www.synertronic.co.za](http://www.synertronic.co.za/)*

Postal address: Kaneel Cr 34

E-mail: *[info@synertronic.co.za](mailto:info@synertronic.co.za)*

**Stellenbosch** 7600 South Africa